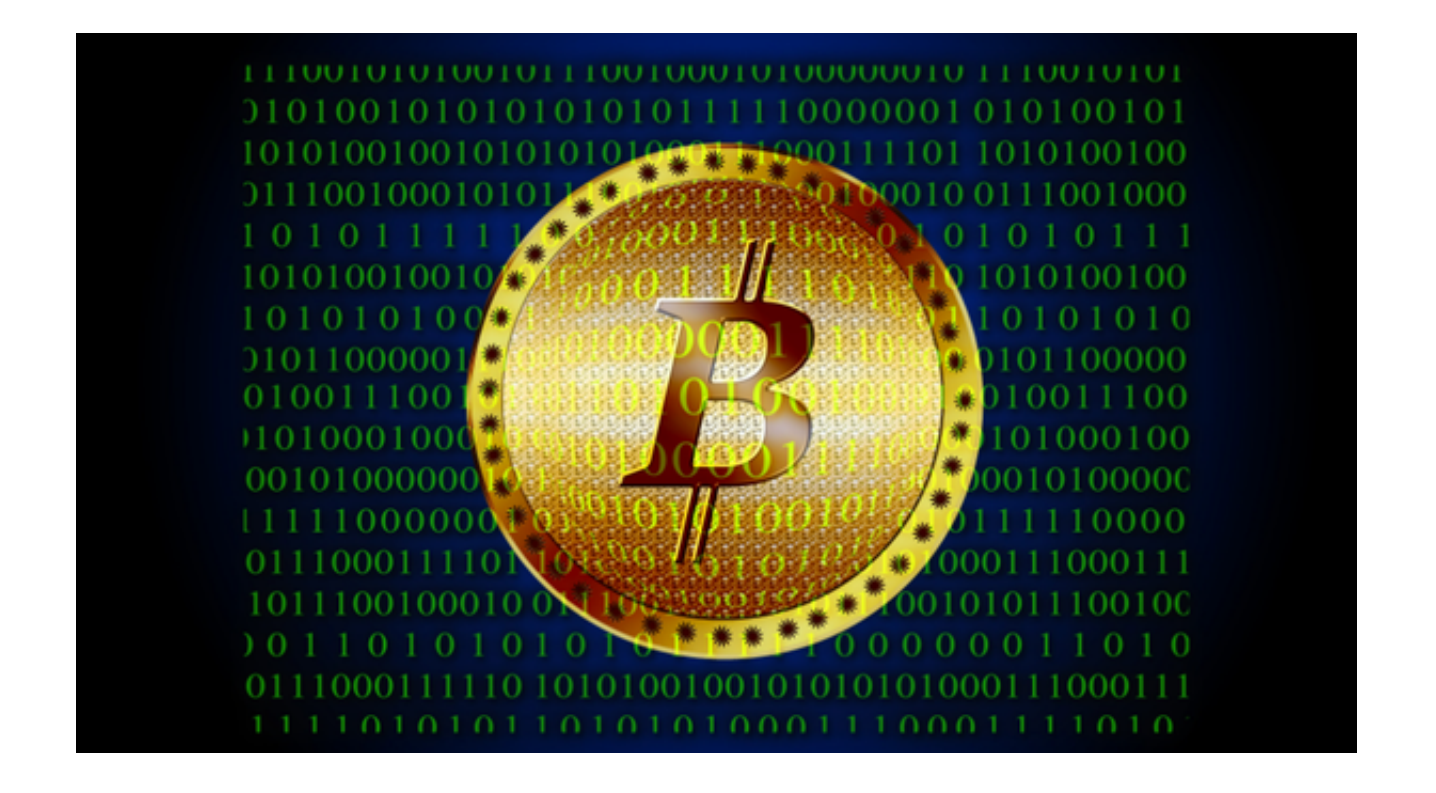

 比特币已经从最近的沉睡中醒来,当时价格在一周多的时间里未能出现任何显着 的走势。8月9日,比特币飙升至 30,200 美元左右。

但价格未能保持在 3 万美元以上, 并迅速回落。多头随后再次尝试, 但最终, 卖 家成功地将加密货币保留在这一重要阻力之前——无论是技术上还是心理上。

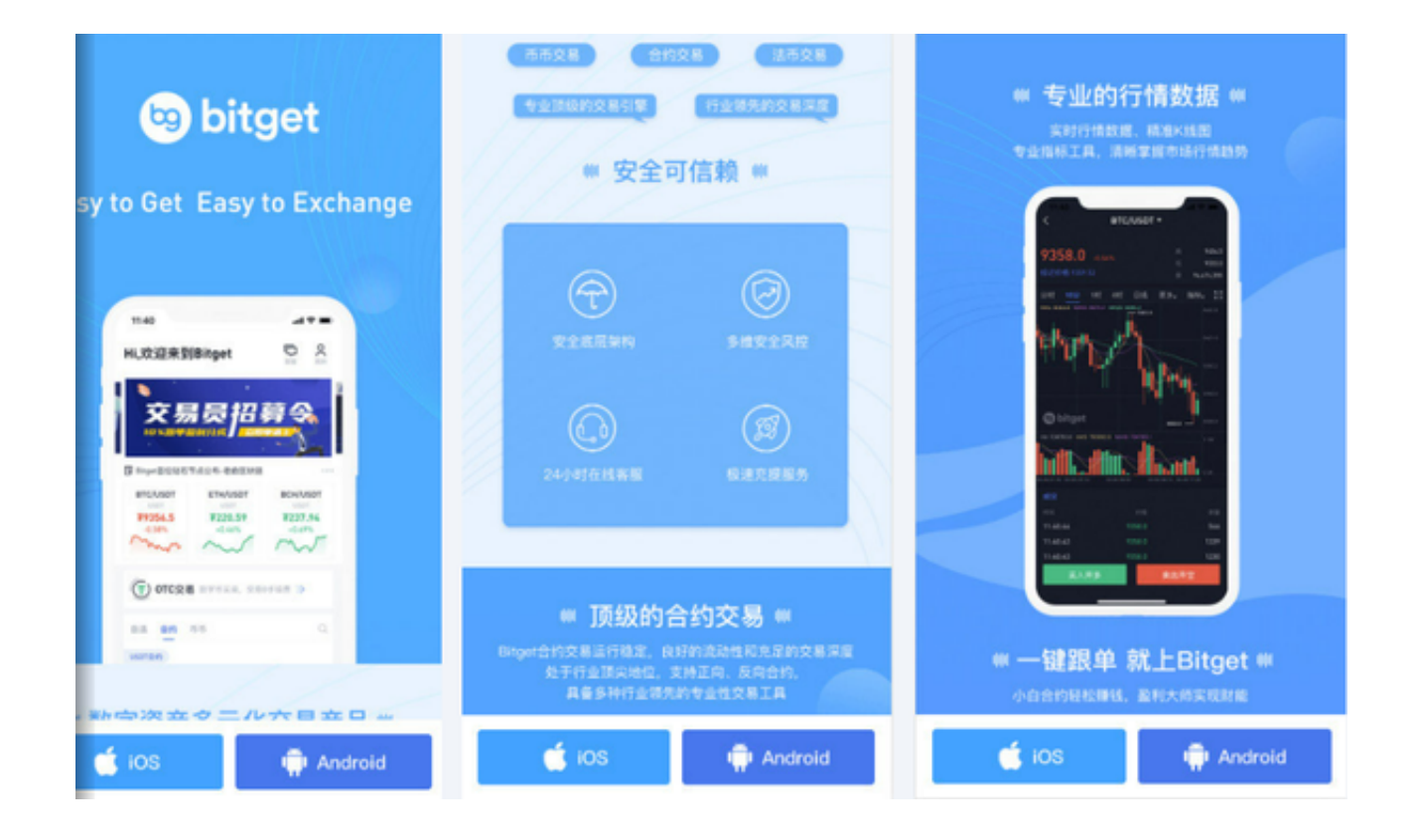

 有趣的是,看看买家是否会再次尝试,或者价格现在是否会进入另一个以低交易 量和不存在波动为特征的长期盘整期。XRP 因山寨币犹豫不决而遭受损失

 在过去 24 小时内,山寨币市场也基本上表现得犹豫不决,大多数加密货币都出现 了小幅亏损。

 Ripple 的 XRP 跌幅最大(从前 10 名来看),下跌了约 2%。这可能是由于美国 证券交易委员会现已正式明确对最近法院裁决提出上诉的意图,该裁决确定二次 XRP 销售不构成投资合同。

 值得注意的是,目前市场整体情绪呈中性。这是根据加密货币恐惧和贪婪指数得 出的。它分析来自多个来源的情绪和情绪,并产生一个衡量它们的数字。

该数字目前为 53, 高于昨天的 50。在过去 7 天里,该指数保持相对平稳,这是基于市场总体不活跃的预期。

 随着区块链技术和数字货币的不断发展,数字货币交易平台需要不断提高技术水 平和安全保障措施,确保用户的资金安全和交易稳定性。如果您是数字货币交易爱 好者,我相信您一定听过Bitget交易所。

Bitget交易所是一家为数字货币交易提供服务的全球化综合性交易平台,不仅支持

币币交易、杠杆交易、期货合约交易,还提供全球范围内的创新型产品和专业顾问 服务。

 Bitget交易所还上线了app版本为用户服务,您可以下载Bitget app随时随地的进 行数字货币的交易。那么,Bitget交易所在哪里下载呢?下面,我们将为您详细介 绍。

 首先,打开您的手机浏览器输入Bitget官方网址进入Bitget首页,点击Bitget首页 右上角下载按钮进入下载页面,选择适用您手机系统的版本进行下载。请确保您的 手机连接到稳定的网络,并且有足够的存储空间以完成下载。

 下载完成后,点击打开Bitget App,并按照屏幕上的指示进行设置和注册。输入 所需的信息,例如手机号码和密码,然后按照指引完成身份验证。

 完成注册后,您可以登录您的Bitget账户,并开始使用该应用程序进行数字资产交 易。请确保您在使用Bitget

App时,保持网络连接稳定和安全,并谨慎管理您的账户信息和资金。